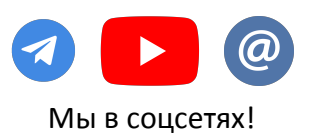

### **Инструкция для Asian Tool**

#### **Оглавление**

- 1. [Основная информация об Asian Tool](#page-1-0)
- 2. [Установка и настройка эмуляторов \(при необходимости\)](#page-2-0)
	- NOX
	- [LD Player](#page-4-0)
- 3. [Загрузка и установка Asian Tool](#page-4-0)
- 4. [Запуск Asian Tool и его начальная настройка](#page-6-0)
- 5. [Горячие клавиши](#page-7-0)
- 6. [Конвертация майнинга](#page-8-0)
- 7. [Ответы на часто задаваемые вопросы](#page-9-0)
- 8. [Вывод pot-odds \(шансов банка\)](#page-11-0)
- 9. [Перевод стеков в большие блайнды на PokerBros](#page-12-0)

#### **Системные требования для игры на Android эмуляторе:**

- 1. Процессор: Intel i3 / AMD Ryzen 5 1600
- 2. ОЗУ: 8 ГБ
- 3: Видеокарта: NVIDIA GeForce GTX 750 Ti / AMD Radeon R9 270
- 4. Место на диске: 500 МБ
- 5. OC: Windows 7 и выше
- 6. Драйвер: Windows DirectX 11 / Графический драйвер
- с OpenGL 2.0
- 7. VT технология аппаратной виртуализации (Intel VT-x /
- AMD-V) включена в BIOS

#### **Системные требования для desktop покер клиентов:**

- 1. Процессор: Intel Core 2 Duo Q6867
- 2. Видеокартаd: NVIDIA GeForce RTX 2060 / AMD Radeon 7000
- 3. ОЗУ: 4 ГБ
- 4. ОС: Windows 7 и выше

**Любую интересующую информацию по другим программам вы можете получить у нашей службы поддержки!**

Вся связь осуществляется через каналы: **Telegram** - **[@KingsHands\\_bot;](https://t.me/KingsHands_bot) Email - support@kingshands.com; [Онлайн-чат](http://crm.pok-service.site/online/kingshands)**

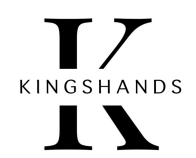

# **1. Основная информация об Asian Tool**

<span id="page-1-0"></span>Asian Tool — вспомогательная программа для игры в азиатских приложениях для покера. Позволяет комфортно мультитейблить и даже играть в нескольких разных приложениях параллельно.

#### **Особенности софта:**

- Поддерживает «горячие клавиши (Hot Keys)».
- Открывает доступ к запрещенным столам на эмуляторе PokerBros.
- Поддерживает мобильные приложения PPPoker, Upoker, PokerBros, Suprema, Xpoker**.**
- Поддерживает загрузку майнинга.
- Позволяет открыть больше 1-го аккаунта на PPPoker и Upoker через приложение для ПК.
- Запускает клиенты PPPoker, Upoker и Suprema прямо из программы.
- Вывод шансов банка [\(Подробнее про Pot Odds\)](#page-11-0).
- Переводит стеки в большие блайнды на PokerBros.
- Копирует никнеймы оппонентов за 1 клик. Просто кликните на ник оппонента в отдельном HUD и он будет скопирован в буфер обмена.
- Позволяет конвертировать историю рук азиатских приложений, сохранённых в формате Pokerstars в формат, понятный Hand2Note. Также позволяет делать обратную конвертацию — из формата Hand2Note Upoker, Hand2Note PPPoker и Hand2Note PokerBros в формат, понятный Holdem manager 2/3 и Poker Tracker 4.

## **2. Установка и настройка эмуляторов (если необходимо)**

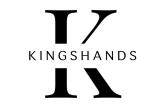

#### Для чего нужен эмулятор андроид?

<span id="page-2-0"></span>Эмулятор Android позволяет создавать виртуальные устройства Android на ПК. Иначе говоря, вы можете запускать приложения из Google Play Store на Windows или macOS. Вы можете устанавливать, использовать или удалять приложения для Android точно так же, как вы это делаете на мобильных физических устройствах и планшетах.

Наши конвертеры и Asian Tool работают на двух эмуляторах - NOX и LD Player. Ниже мы рассмотрим установку и настройку каждого из них

# Установка и настройка эмулятора NOX

- 1. Скачайте клиент эмулятора с **[официального сайта эмулятора NOX](https://en.bignox.com/en/download/fullPackage?formal)**
- 2. Запустите загруженный файл и нажмите "Install".
- 3. Перед установкой инсталлятор предложит загрузить браузер Opera и McAfee WebAdvisor. Выбираем "Отклонить" и начнется установка NoxPlayer.

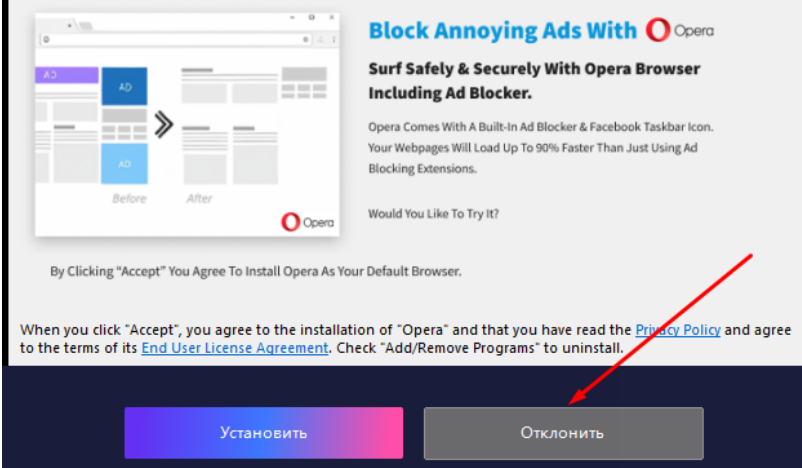

- 4. По окончании процедуры жмем "Пуск".
- 5. После запуска эмулятора зайти в System Settings  $\Rightarrow$  General Settings. Отметить пункт Root

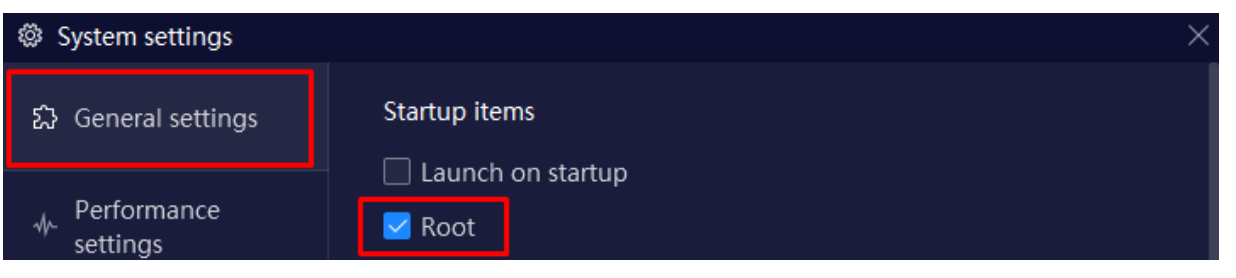

# Установка и настройка эмулятора LD Player

- 1. Скачайте клиент эмулятора с **[официального сайта эмулятора LD Player](https://ldcdn.ldmnq.com/download/ldad/LDPlayer4.exe?n=LDPlayer4_ens_3020_ld.exe)**
- 2. Запустите загруженный файл и нажмите "**Install**".

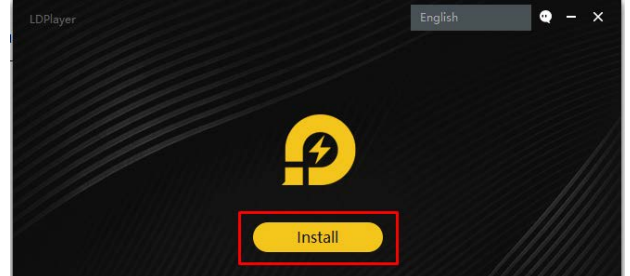

- 3. Перед установкой инсталлятор предложит установить дополнительные приложения и антивирус. Выбираем "**Reject**" и начнется установка LD Player.
- 4. По окончании процедуры жмем "**Start**" для запуска эмулятора.
- 5. После запуска эмулятора зайти в **Settings**.

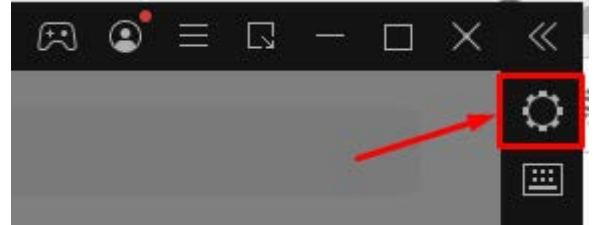

6. Выбираем **Other Settings** и там отмечаем пункты в настройках как на скрине ниже:

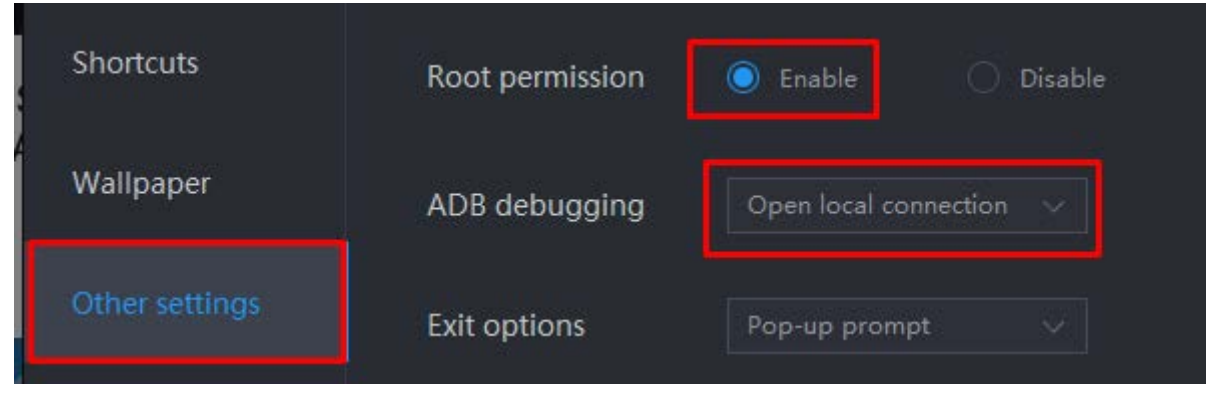

7. Жмем **Save Settings**

## **3. Загрузка и установка Asian Tool**

#### **Все действия описанные ниже обязательны к выполнению!**

- <span id="page-4-0"></span>● **[Загрузите](https://old.kingshands.com/actions.php?mode=get_soft&id=64&obj=1845)** и **установите** Asian Tool.
- В первую очередь нам нужно настроить, чтобы программа всегда запускалась с правами администратора.
- Кликаем правой кнопкой мыши на ярлыке Asian Tool.
- Свойства.
- Совместимость.
- Запускать эту программу от имени администратора.
- То же самое проделайте с ярлыком запуска эмулятора, если вы его используете.

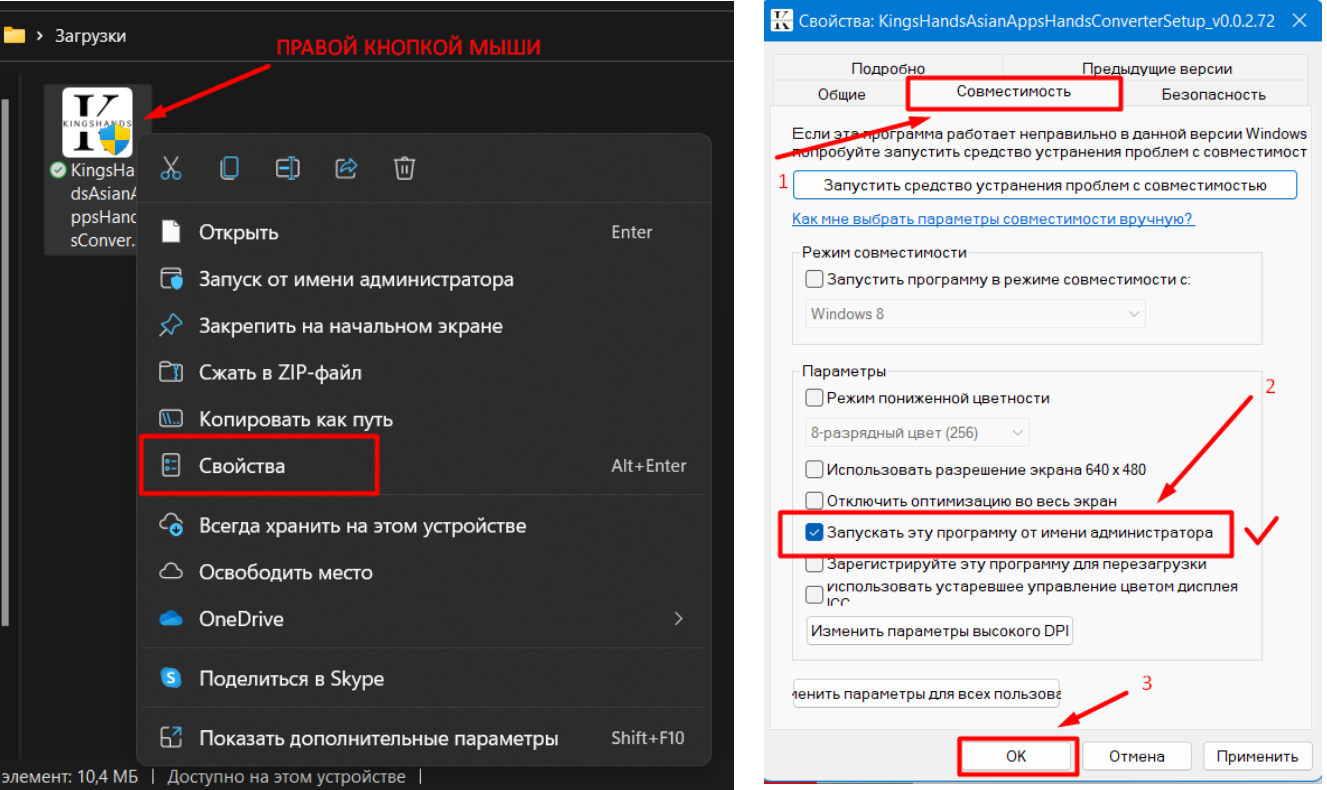

KINGSHANDS  $\blacksquare$ 

- **Запустите Asian Tool.**
- При первом запуске софта вы увидите следующее окно:

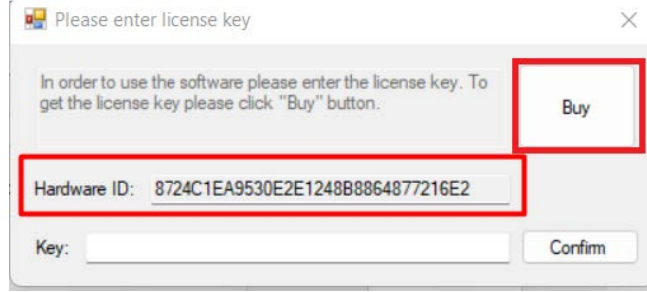

- Нажмите кнопку Buy, если вы хотите сразу купить программу и получить лицензионный ключ на 1, 3 или 6 месяцев.
- Если вы хотели бы сначала получить бесплатный период пользования Asian Tool без ограничения по функционалу, свяжитесь с нашей службой поддержки (смотрите контакты внизу страницы) и отправьте им следующие данные:
	- o содержимое поля **Hardware ID**;
	- o ваш e-mail.
- В ответ вам придет письмо или сообщение с ключом активации, который нужно вставить в поле **KEY** и нажать **Confirm**.

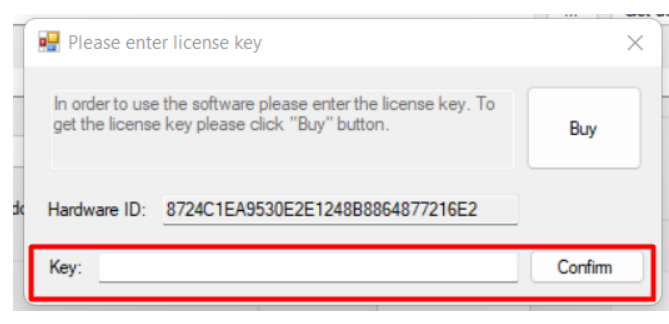

### **4. Запуск Asian Tool и его начальная настройка**

<span id="page-6-0"></span>В лобби эмулятора есть кнопки, с помощью которых вы можете запускать Windows-версии PPPoker, Upoker и Suprema прямо из

Asian Tool.

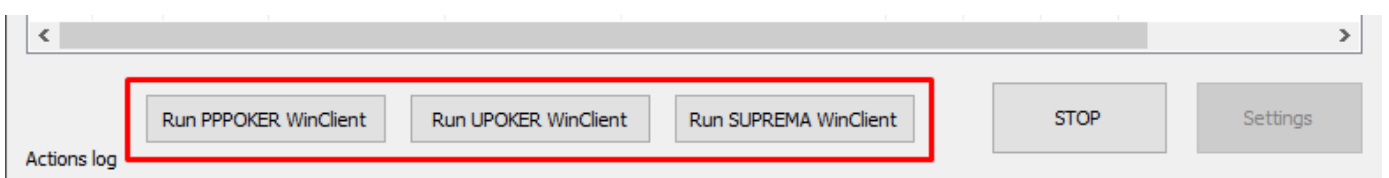

Вы можете запускать эти приложения и с помощью их ярлыков, как обычно, это ни на что не повлияет. Данные кнопки только для вашего удобства.

(X-Poker работает с программой только через эмулятор, поэтому кнопки для его запуска нет)

Последовательно запускаем клиенты приложений, один за другим с паузой в пару секунд, чтобы

интеграция Asian Tool и запущенного клиента состоялась. Все сразу стартовать не нужно: это может привести к проблемам в работе программы.

Жмём кнопку START. Asian Tool найдет установленные клиенты ваших покерных приложений.

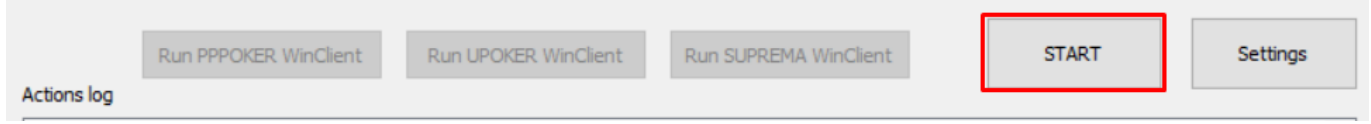

## **5. Горячие клавиши (Hotkeys)**

<span id="page-7-0"></span>Asian Tool даёт возможность использовать гибко настраиваемые горячие клавиши. Они воспроизводят серию кликов мышкой по столу в нужных местах при нажатии заданного сочетания клавиш. Например, можно привязать к пробелу кнопку **fold** на столе или накликать установку определённой ставки, и привязать её к нажатию клавиши или их сочетанию. Инструкцию по настройке **Hotkeys** для работы с Asian Tool читайте по **[ссылке.](https://docs.google.com/document/d/1n7rSchZwRjl1h4n-k29txEH9q4K7s-XT6b9pLcR_FUM/edit?usp=sharing)**

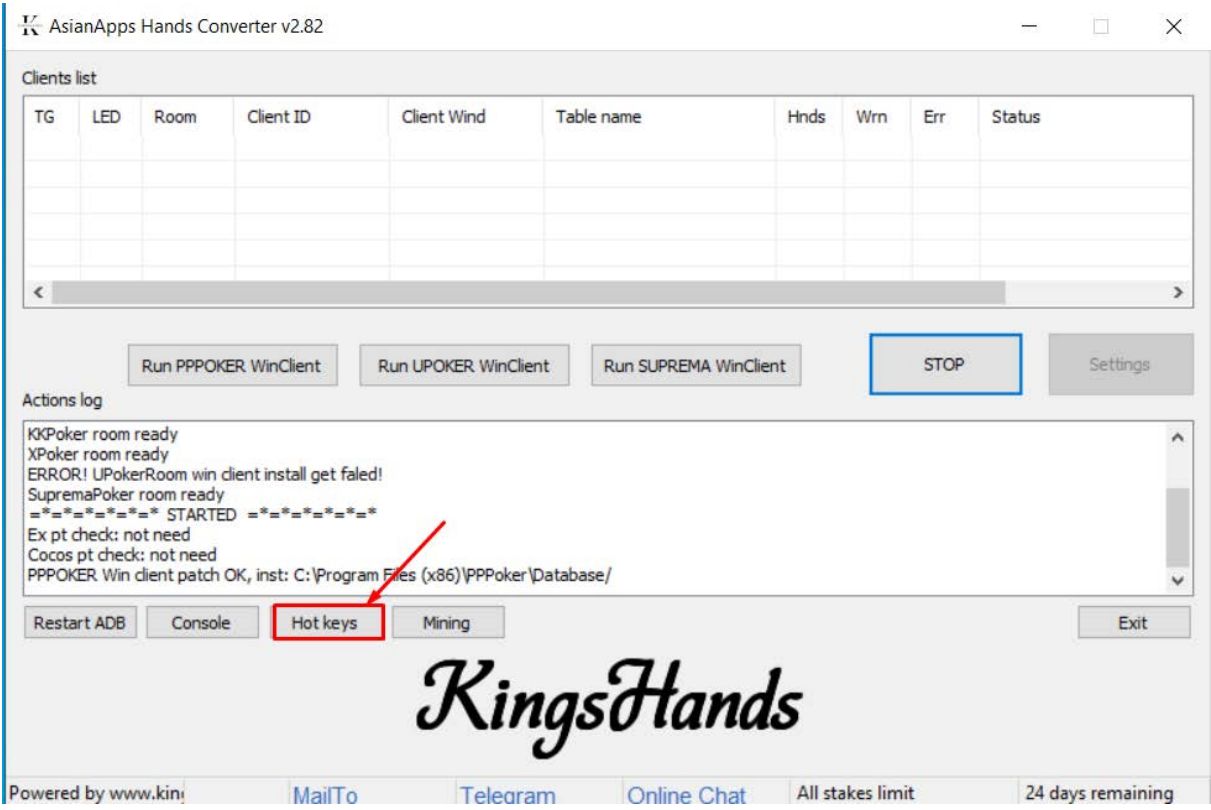

# **6. Конвертация майнинга**

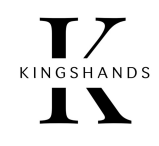

<span id="page-8-0"></span>Для преобразования различных форматов майнинга, купленного на сайте KingsHands в AsianTool встроена функция конвертации майнинга. Она помогает конвертировать майнинг из формата Pokerstars в специальные форматы азиатских румов для трекеров Hand2Hote, Holdem manager2/3, PokerTracker4.

**[Нажмите, чтобы ознакомиться с инструкцией по конвертации майнинга](https://docs.google.com/document/d/1at-cs5UVqyE7Wa4AD3GZYvwgEsozraK_tccg4ej-9D8/edit#)**

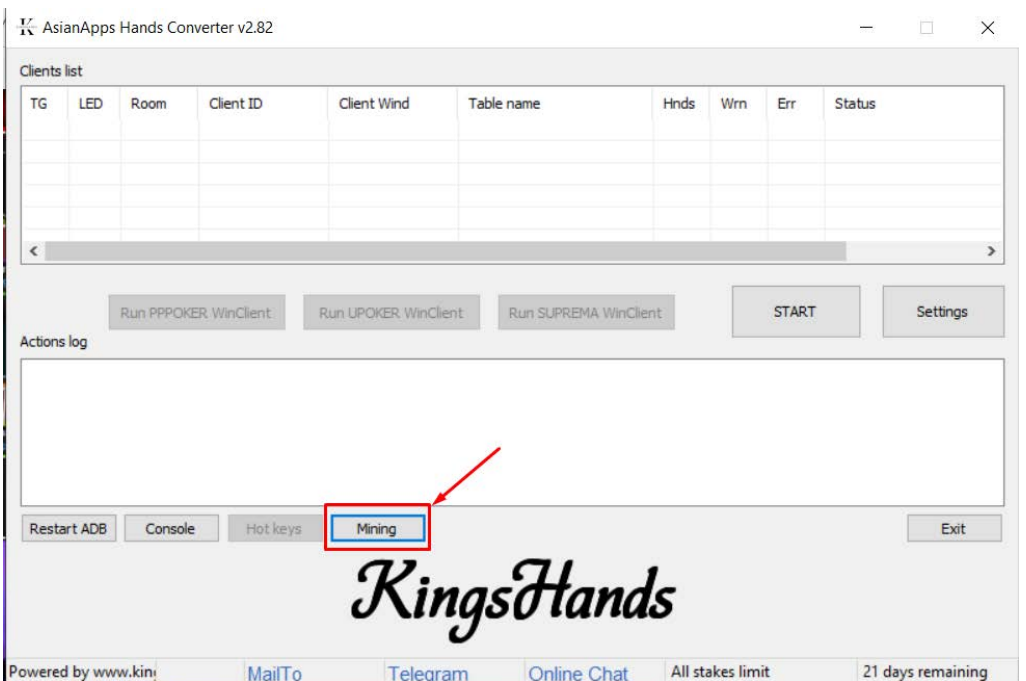

# **7. Вопрос-ответ**

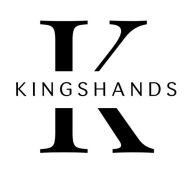

#### **(Ответы на часто задаваемые вопросы)**

<span id="page-9-0"></span>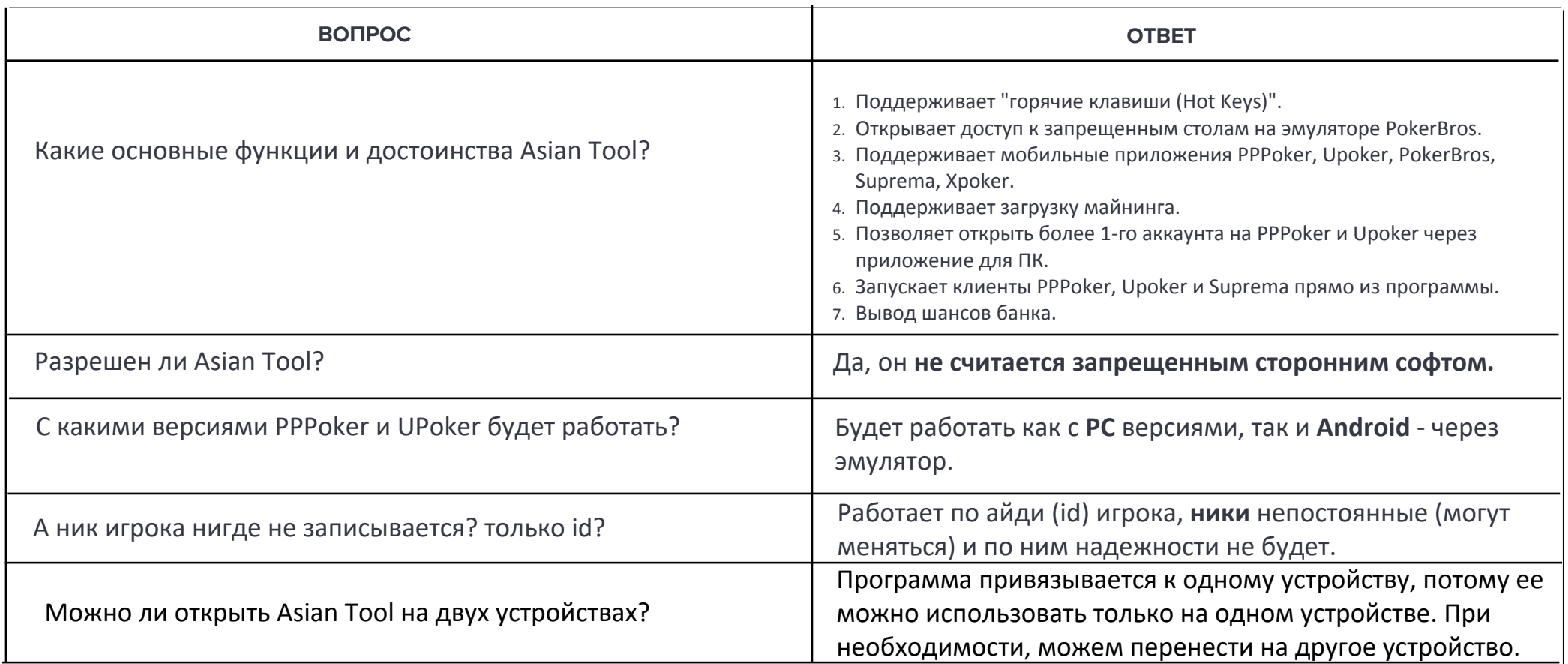

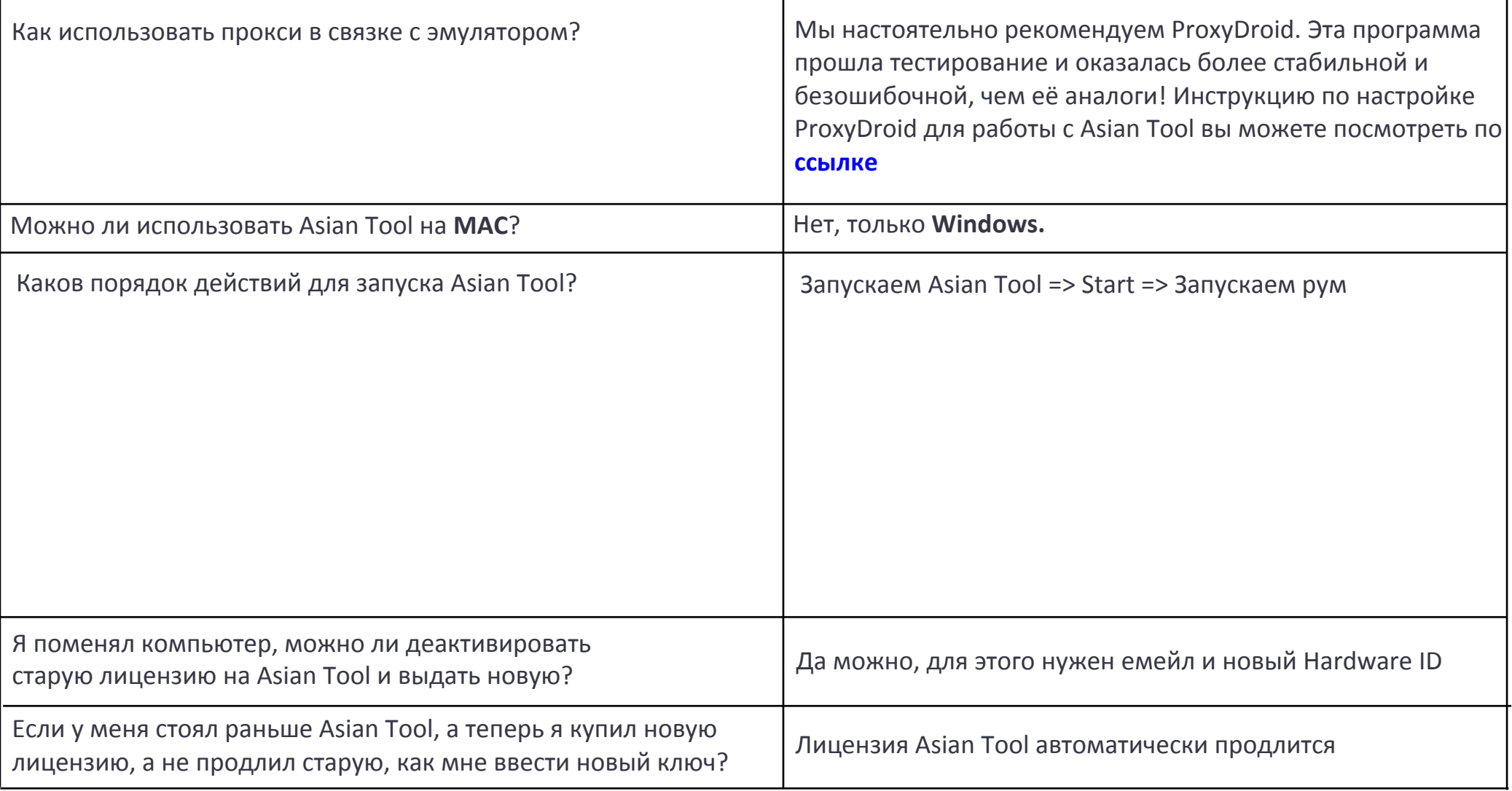

<span id="page-11-0"></span>В нашем конвертере реализована функция вывода Pot Odds (шансы банка). Ее отображание вы можете включить/выключить в **настройках конвертера**

> Пот-оддсы (англ. pot-odds) также еще называют шансами банка. Пот-оддсы означают отношение банка к ставке, которую нам необходимо заколлировать.

Пот-оддсы - это соотношение между текущим размером банка и ценой вашего колла. Проще говоря, это соотношение вознаграждения и риска, и в этом состоит вся суть покера. Минимизация риска при максимизации вознаграждения.

Пот-оддсы можно перевести из соотношения к процентному виду, а затем сравнить этот процент с эквити вашей руки, чтобы определить прибыльность каждого вашего действия. Это то, что сильно поможет вам за покерными столами, особенно если вашей целью является долгосрочная игра в хороший плюс.

### **8. Что такое Pot Odds?**

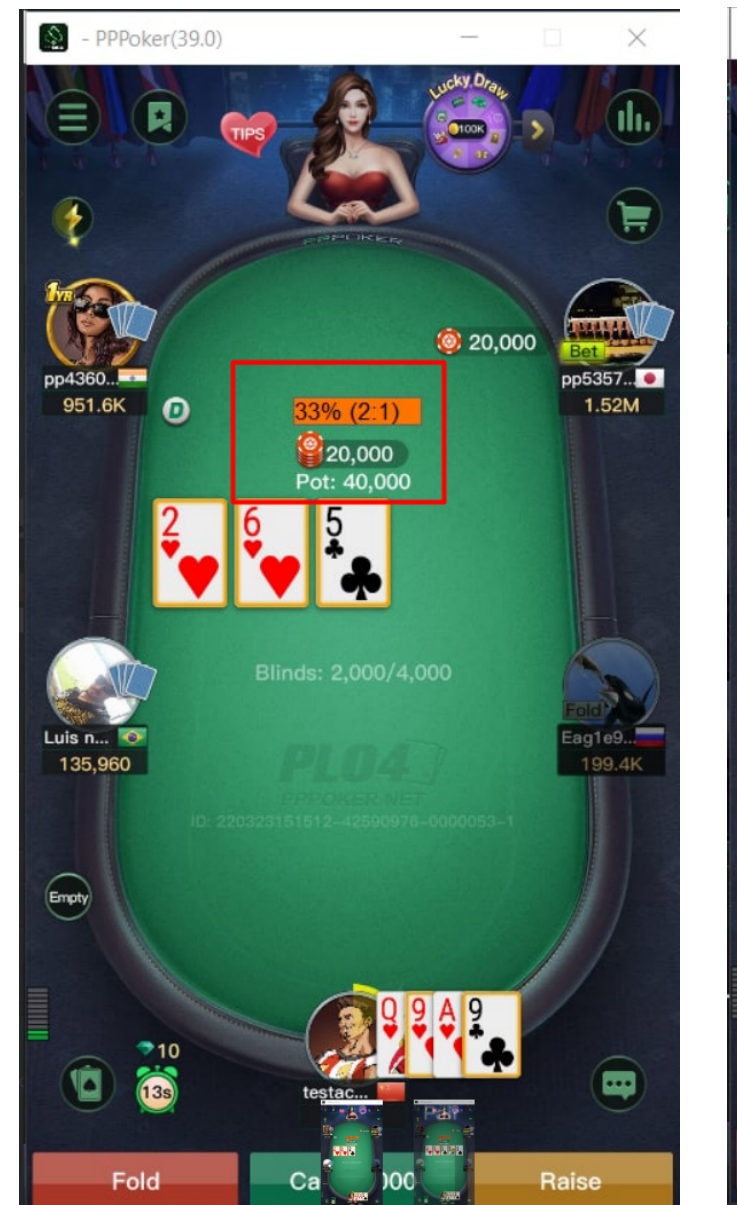

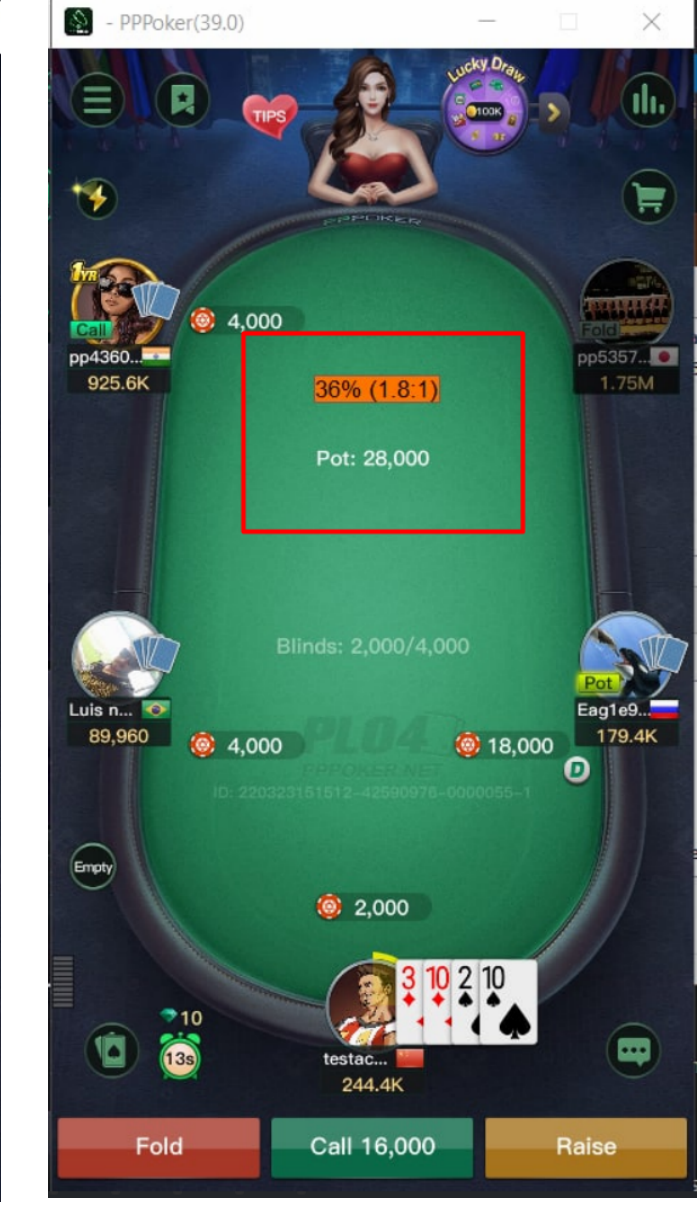

Вся связь осуществляется через каналы: **Telegram - [@KingsHands\\_bot; E](https://t.me/KingsHands_bot)mail - support@kingshands.com; [Онлайн-чат](http://crm.pok-service.site/online/kingshands)**

# **9. Как перевести стеки в большие блайнды на PokerBros?**

<span id="page-12-0"></span>Перевод стеков в большие блайнды - очень удобная функция во время игры. Она экономит время, которое мы тратим на подбор подходящего размера ставки. Особенно большую пользу она приносит игрокам-мультитейблерам. Каждый раз вбивать размер ставки утомительно, но конвертация стеков в блайнды упрощает дело. Еще полезнее она для игроков, которые сидят за столами разных лимитов одновременно. Неразумно расходовать силы, чтобы держать в уме разные лимиты и перестраивать бетсайзинг. Со стеками в больших блайндах размер ставок будет одинаковым, что на NL20, что на NL30, что на NL40.

Первоначально эта опция была только во вспомогательных программах для покера, вроде StarsCaption, 888Caption или iPoker Tools. Со временем многие ведущие покер-румы добавили ее в настройки своих клиентов. Функция перевода стеков есть у PokerStars, PokerKing, 888Poker. Добавили ее в свои клиенты и азиатские покерные приложения. Переводить стеки в ББ можно на PPPoker, Upoker и PokerBros. Вот только по поводу PokerBros есть существенная оговорка.**Перевод стеков в большие блайнды на PokerBros - платная функция**. Она работает только с платной подпиской на бронзовую, серебряную или золотую VIP-карты. Стоит такая подписка \$5 в месяц. **Asian Tool отображает стеки в ББ бесплатно**.

### **Вот как перевести стеки в большие блайнды на PokerBros:**

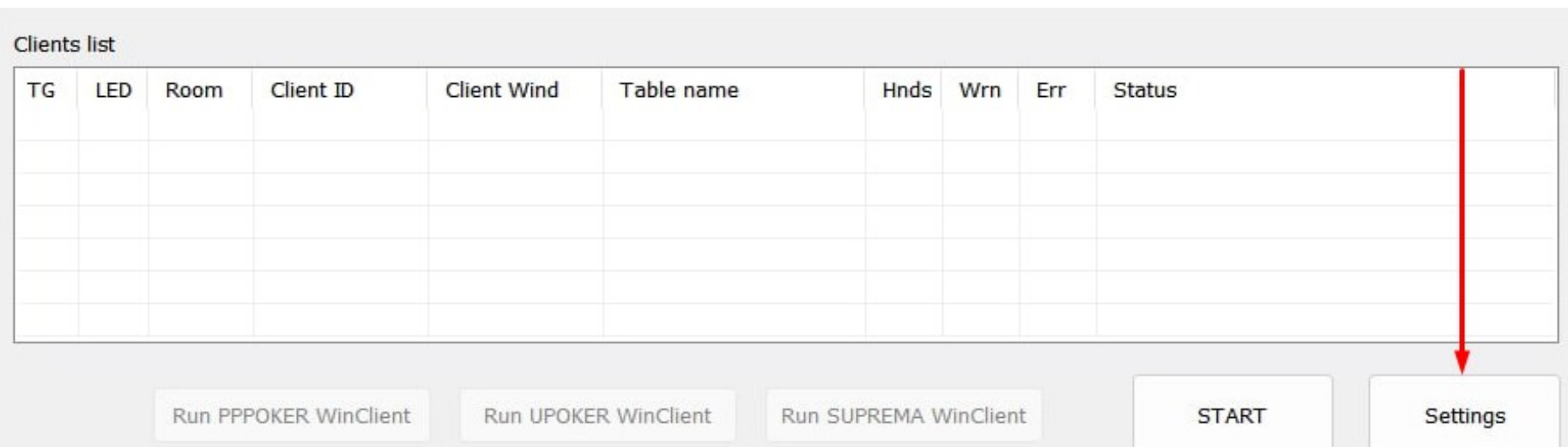

1. Запустите Asian Tool и в главном окне программы жмите на "**Settings**".

Вся связь осуществляется через каналы: Telegram - **[@KingsHands\\_bot](http://t.me/KingsHands_bot)**; Email - **[support@kingshands.com](mailto:support@kingshands.com)**; **[Онлайн-чат](http://crm.pok-service.site/online/kingshands) 13**

#### 2. В настройках поставьте галочку рядом с "**Chips to BB**" и жмите "**Save**".

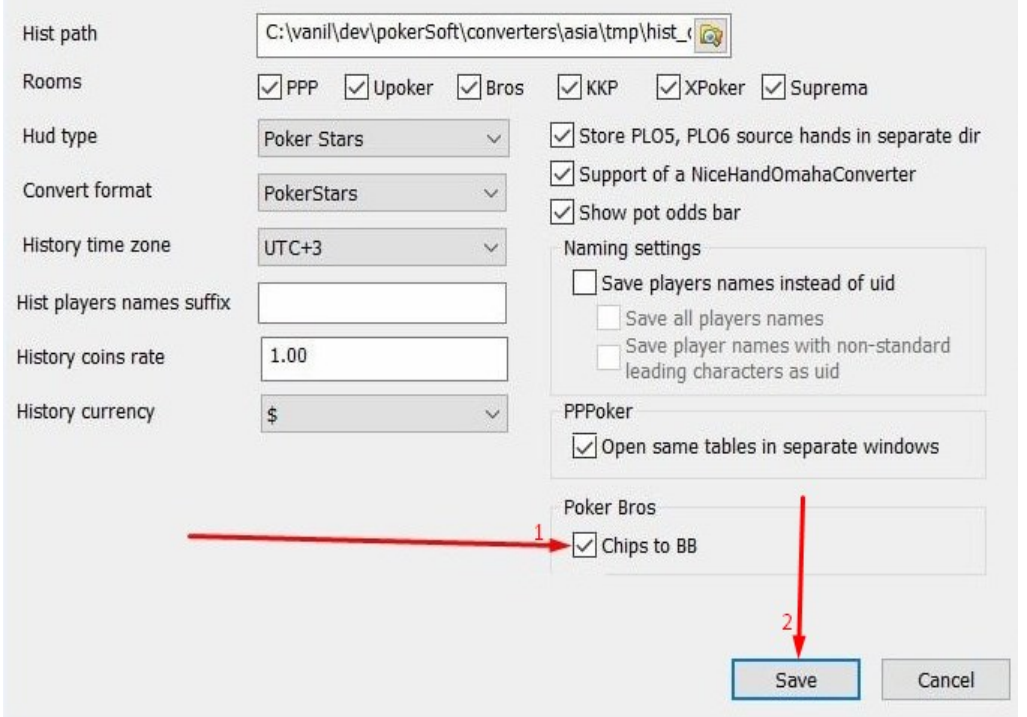

#### 3. Возвращаемся в основное окно и там жмем кнопку "**Start**".

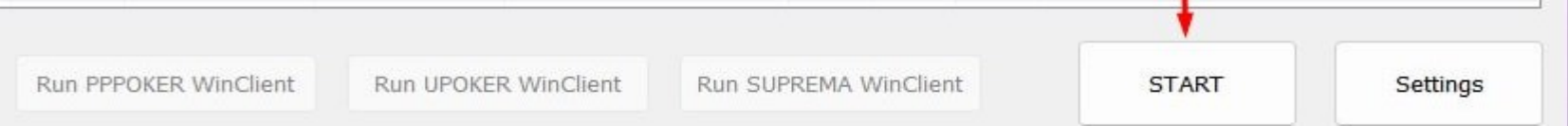

4. Запускаем клиент **PokerBros** и в нем тоже включаем конвертацию стеков в большие блайнды.

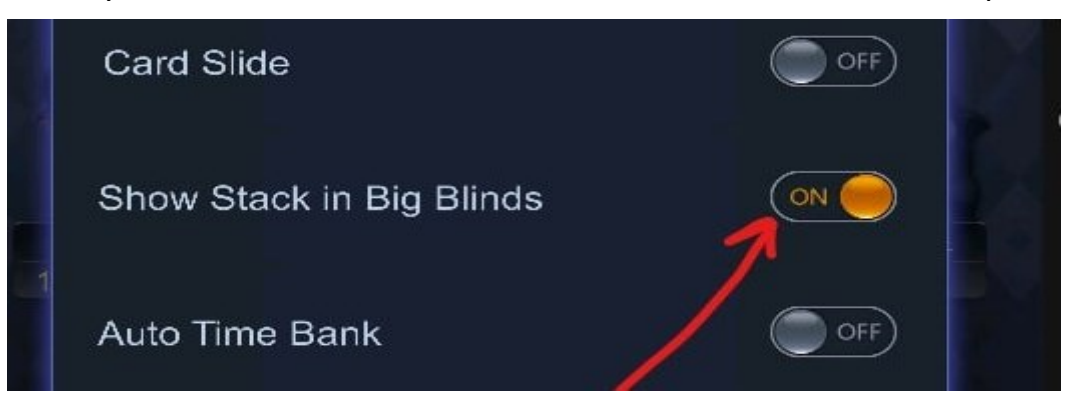

#### Вся связь осуществляется через: **Telegram - [@KingsHands\\_bot;](http://t.me/KingsHands_bot) Email - [support@kingshands.com;](mailto:support@kingshands.com) [Онлайн-чат](http://crm.pok-service.site/online/kingshands) 14**